### **Navigate External Career Site**

The objective of this guide is to navigate external career site.

### **Security Role**

 External Candidate - Access External Career Site here: https://son.wd1.myworkdayjobs.com/NebraskaStateCareers.

#### Contents

| ntroduce Yourself                                                                                                    | 1      |
|----------------------------------------------------------------------------------------------------|--------|
| Create Candidate Home Account                                                                                                    | 2      |
| Create Job Alert                                                                                                    | 2      |
| Manage Job Alerts                                                                                                    |        |
| Complete an Application                                                                                                    |        |
| Sign In                                                                                                    |        |
| Find and Apply for a Job                                                                                                    |        |
| Apply Manually                                                                                                    | 4      |
| My Information                                                                                                    | 4      |
| Experience Education Education Educa | 5<br>5 |
| Certifications<br>Languages                                                                                                    | 5      |
| LanguagesSkills                                                                                                    | 5      |
| Resume/CV                                                                                                    | 5      |
|                                                                                                    |        |
| Application Questions                                                                                                    | 6      |
| Manage Candidate Home                                                                                                    | e      |

## Introduce Yourself

Not ready to complete an application but want to share your career interests with us? Introduce yourself!

1. Access external career site and click Introduce Yourself in upper right-hand corner.

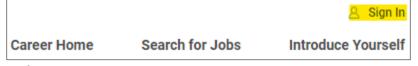

- 2. Complete required fields:
  - a. Country.
  - b. First Name.
  - c. Last Name.
  - d. Email or Phone Number.
  - e. Upload Resume/CV.
- 3. Complete any other applicable information.
- 4. Check the box next to I Agree.
- 5. Click Submit.

Update: 9/29/2023 Page 1 of 6

6. Information will be sent to State of Nebraska recruiters, who may contact you with potential job opportunities.

### Create Candidate Home Account

7. Access external career site and click Sign In in upper right-hand corner.

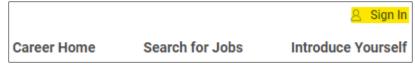

8. On the Sign In screen, click Create Account.

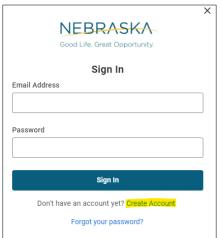

- 9. Enter email address and create password based on the password requirements.
- 10. Check the box next to I agree.
- 11. Click Create Account.

## **Create Job Alert**

12. Once logged into Candidate Home Account, click **Job Alerts** in upper right-hand corner.

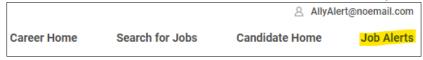

- 13. Under Manage Job Alerts, click Create Job Alert button.
- 14. On the Create Job Alert page, add relevant information:
  - a. Name Your Job Alert Enter a name for this specific job alert.
  - b. **Frequency** Select if you would like to be notified daily or weekly.

Update: 9/29/2023 Page 2 of 6

c. Complete other fields as desired to narrow your job alerts to a specific location, job type, or bargaining unit/field.

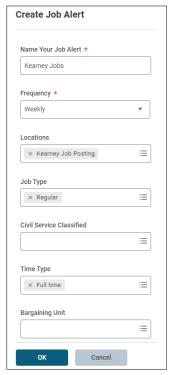

15. Click **OK**.

# Manage Job Alerts

16. In Manage Job Alerts, find desired job alert and select Manage under Actions.

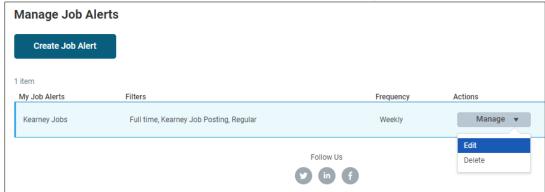

- a. Select Edit to edit details in job alert.
  - i. Edit applicable details and click OK.
- b. Select **Delete** to delete job alert.
  - i. Click **Delete** to confirm deletion of job alert.

Kearney Jobs

If you delete this job alert, you won't receive matched jobs in the future.

Delete Cancel

Update: 9/29/2023 Page **3** of **6** 

# Complete an Application

# Sign In

- 17. Click Sign In.
  - a. Sign in with your email and previously established password OR click Create Account (see Create Candidate Home Account above).

## Find and Apply for a Job

- 18. Select the Job to which you want to apply.
  - a. If desired, you can use the filters at the top of the page.
    - i. Location
    - ii. Time Type
    - iii. Agency
    - iv. More
- 19. Review the Job. If you want to Apply for that job, click the Apply button. Select one of the following:
  - a. Autofill with Resume.
  - b. Apply Manually.
  - c. Use My Last Application.

## **Apply Manually**

20. Complete the following sections:

## My Information

- 21. How Did You Hear About Us?
- 22. Have you previously worked for the State of Nebraska? If yes, please answer the questions below. If not, please continue to the next page.
- 23. Country.
- 24. Legal Name
  - a. First Name
  - b. Last Name
  - c. Check if appropriate ... I have a preferred name.
- 25. Address
  - a. Address Line 1
  - b. City
  - c. State
  - d. Postal Code
- 26. Email Address
  - a. Address Line 1
- 27. Phone Select appropriate answers.
  - a. Phone Device Type
  - b. Country Phone Code
  - c. Phone Number

Click Save and Continue.

Update: 9/29/2023 Page **4** of **6** 

#### Experience

- 28. Work Experience. Click Add Another, as needed.
  - a. Add sections where applicable.
    - i. Work Experience 1
      - a) Job Title
      - b) Company
      - c) Location
      - d) I currently work here. If you check that box, the "To" goes away.
        - (i) From Date
        - (ii) To Date
      - (b) Role Description

When done adding and completing your Work Experience, click Save and Continue.

#### Education

- 29. Add all Schools Attended, as applicable. Click Add Another, as needed.
  - i. Education 1
    - a) Select the School or University
    - b) Enter Field of Study
    - c) Enter Dates Attended
      - (a) From Date
      - (b) To Date
  - ii. Role Description

#### Certifications

- 30. Add all certifications attained. NOTE: If your certification is not listed, select Other-Certification and add the details in the certification number box.
  - ii. Certifications 1
    - a) Certification
    - b) Certification Number
    - c) Issued Date
    - d) Expiration Date
  - iii. Attachments
    - i. Add copy of certification, if applicable.

## Languages

31. Add all languages as appropriate. Answer the questions related to each language before moving on.

#### Skills

- 32. Add all Skills, as applicable.
  - i. The skills you add should be related to the job for which you are applying.

#### Resume/CV

33. Upload, if applicable.

Update: 9/29/2023 Page **5** of **6** 

#### Websites

34. List any websites that might be applicable.

Click Save and Continue.

#### Application Questions

- 35. Complete the Application Questions.
  - a. If you answer Yes to the Veterans Preference question, you will need to submit a copy of your DD214.
  - b. OR, if appropriate, select Yes, but already submitted documentation.
  - c. Click Save and Continue.
    - i. If applicable, also complete any additional Application Questions.
  - d. Click Save and Continue.
  - e. Respond to the Voluntary Disclosures if desired.
  - f. Review the Terms and Conditions and complete the acknowledgement.
  - g. Click Save and Continue.
  - h. Respond to the Voluntary Self-Identification of Disability if desired.
  - i. Click Save and Continue.
  - j. Review all information entered.
    - i. Click Back if edits are needed.
  - k. Click Submit.

Congratulations! Pop-up notification to confirm that application was submitted successfully.

# Manage Candidate Home

- 36. Click Sign In.
- 37. Sign in with your email and previously established password OR click Create Account (see Create Candidate Home Account above).
- 38. Review My Tasks section to find tasks that need action.
- 39. Tasks pending action will be listed under To Do.
- 40. Actions previously completed will be listed under Completed.
- 41. Review My Applications section to find applications that have been submitted.
- 42. Active applications will be listed under Active and will show current status.
  - a. Under Action, use the three dots to access available actions, such as View Application, View Tasks, or Withdraw Application.

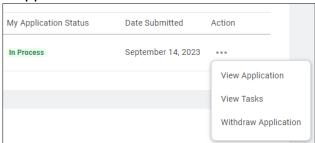

- 43. Inactive applications will be listed under Inactive and will show final status.
- 44. Review Similar Jobs to find recommended jobs. If interested, submit an application to be considered.
- 45. Review My Account section to update contact information and/or edit account settings.

Update: 9/29/2023 Page **6** of **6**